# Introducing the Teaching Editor

Adrian Kosmaczewski

## 2012-04-23

We are very happy to introduce our latest open source project: the Teaching  $Editor<sup>1</sup>$ . This project provides an online editor that automatically reloads the contents of an iPhone-sized frame. It also provides students with a read-only mode, allowing them to follow in real time whatever code is written in the screen of the teacher, and they can also download the current state of the code at any mome[nt](#page-0-0).

It is built exclusively in JavaScript, using the following libraries:

- $Ace^2$
- Ext.js<sup>3</sup>
- Node.js<sup>4</sup>
- Express $^5$

<sup>1</sup>http://[a](#page-0-1)k[os](#page-0-2)masoftware.github.com/TeachingEditor <sup>2</sup>http://ace.ajax.org/

<sup>3</sup>http://ww[w.](#page-0-3)sencha.com/products/extjs/

<sup>4</sup>http://nod[ejs](#page-0-4).org/

<span id="page-0-4"></span><span id="page-0-3"></span><span id="page-0-2"></span><span id="page-0-1"></span><span id="page-0-0"></span><sup>5</sup>http://expressjs.com/

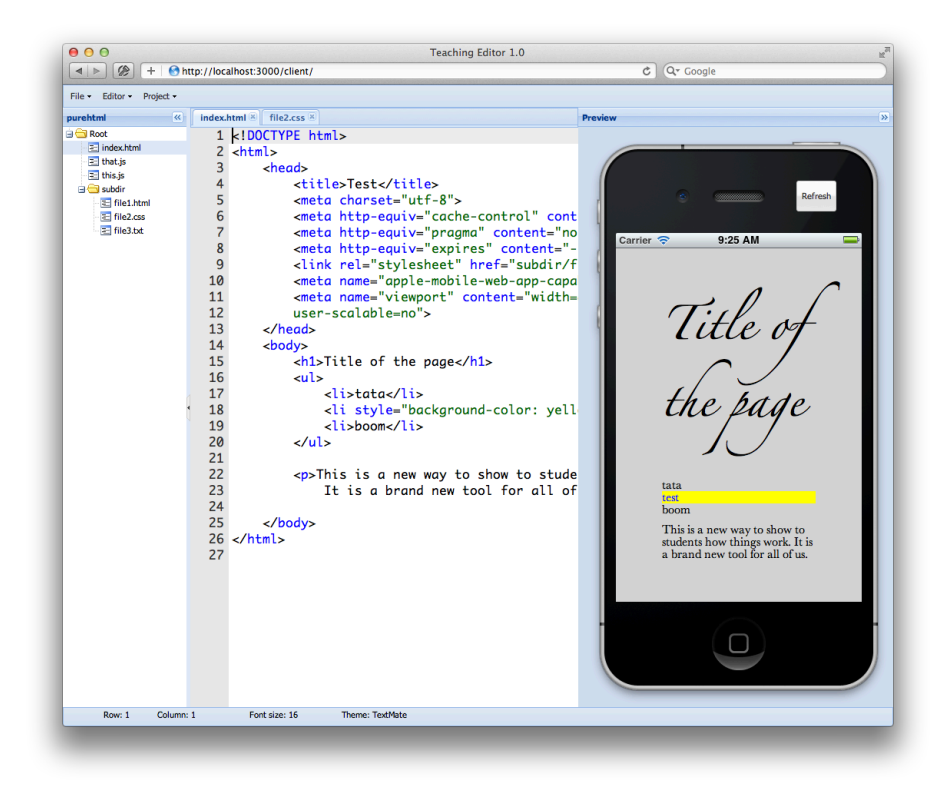

## **Requirements**

#### **Server**

Use Homebrew<sup>6</sup> to install Node.js<sup>7</sup> in your system. Also, install npm<sup>8</sup> and install Express<sup>9</sup> and Socket.IO<sup>10</sup> with npm.

The install.sh script performs all the required operations to install external dependencies i[n](#page-1-0) your system.

#### **Client**

The client has been tested successfully on several combinations of operating systems and browsers:

- Cross-platform browsers:
	- **–** Firefox 10
	- **–** Chrome 17
	- **–** Opera 11
- OS X "Lion"
	- **–** Safari 5.1

<sup>6</sup>http://mxcl.github.com/homebrew/

<sup>7</sup>http://nodejs.org/

<sup>8</sup>http://npmjs.org/

<sup>9</sup>http://expressjs.com/

<span id="page-1-0"></span><sup>10</sup>http://socket.io/

- Windows 7
	- **–** Internet Explorer 9
- $\cdot$  iOS
	- **–** Mobile Safari for iOS 5.1 on the iPad (in this case, however, scrolling is not possible)

Pay attention to the fact that the mobile libraries themselves might not be compatible with some of these browsers (in particular, Sencha Touch only works on Webkit-based browsers).

## **How to Use**

- ./install.sh (this will download the required libraries, only required once)
- ./launch.js (this launches the Node.js app and opens a browser window)
- Students can browse to the IP shown in the dialog of the "Project / Show Share URL" menu entry.

### **License**

This project is released under the GPLv3 license. Please check the  $LICENSE^{11}$ file for details.

 $^{11}$ https://github.com/akosmasoftware/TeachingEditor/blob/master/LICENSE